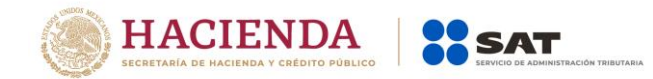

# **Manual de Usuario para el Portal de Verificación de CFDI Comprobante Fiscal Digital a través de Internet (CFDI)**

Versión 1.1

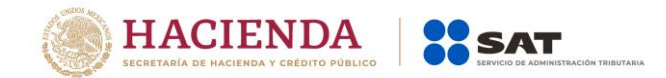

# Contenido

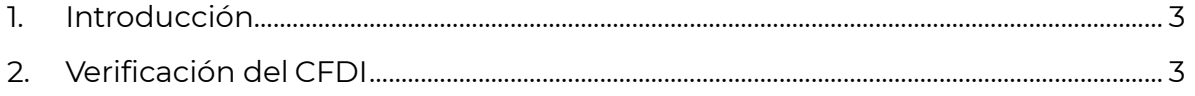

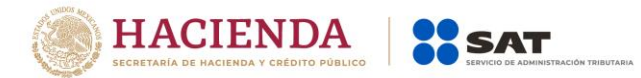

## <span id="page-2-0"></span>**1. Introducción**

El presente documento mostrará los pasos que un usuario debe seguir para poder verificar un comprobante fiscal digital por internet.

# <span id="page-2-1"></span>**2. Verificación del CFDI**

El usuario que desee verificar un comprobante fiscal por internet (CFDI) deberá seguir los siguientes pasos:

**1. Ingresar al portal "Verificación de Comprobantes Fiscales por internet".**

Como primer paso el usuario ingresará a la dirección:

<https://verificacfdi.facturaelectronica.sat.gob.mx/> desde el navegador de internet.

## **2. Verificar un comprobante fiscal por internet.**

**Contract** 

Una vez que el usuario ha ingresado al portal se mostrará la pantalla de captura tal y como se muestra en la siguiente imagen.

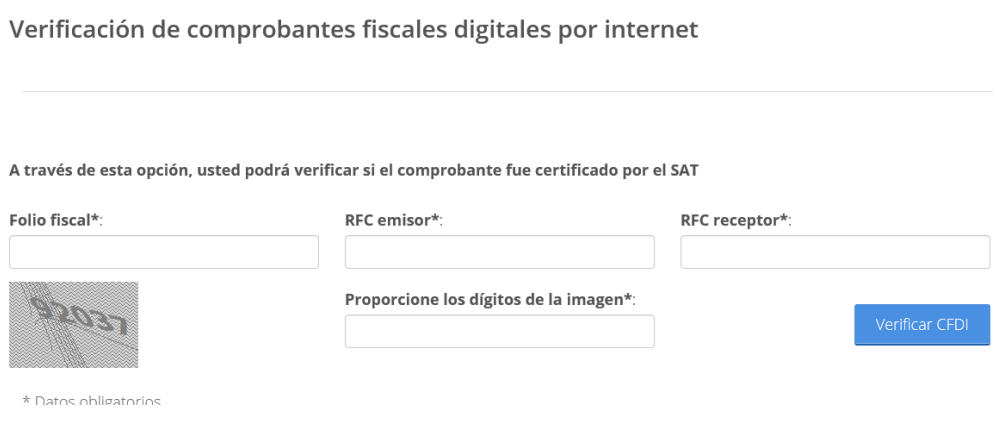

**Imagen 1. Pantalla de captura en el portal de verificación.**

En esta pantalla el usuario completará la siguiente información:

**Folio Fiscal**: Folio identificador del comprobante fiscal, este folio está compuesto de la siguiente estructura 8 caracteres alfanuméricos – 4 caracteres alfanuméricos – 4 caracteres alfanuméricos - 4 caracteres alfanuméricos - 12 caracteres alfanuméricos, ejemplo,

## **"11111111-1111-1111-1111-111111111111"**

**RFC Emisor**: RFC de la persona física o moral que emitió el comprobante.

**RFC Receptor**: RFC de la persona física o moral para la cual fue emitido el comprobante.

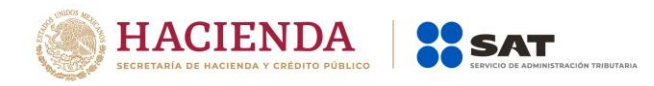

**Dígitos Dinámicos o captcha**: El captcha (Imagen 2) es un instrumento de seguridad utilizado para corroborar que el usuario del portal es un humano y no un proceso automatizado intruso tratando de obtener información o sabotear la aplicación.

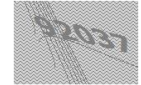

Proporcione los dígitos de la imagen\*:

Imagen 2 CAPTCHA (Prueba de Turing pública y automática para diferenciar máquinas y humanos, por sus siglas en inglés).

Una vez que todos los datos han sido ingresados el usuario deberá dar clic en el botón "Verificar CFDI" para iniciar la verificación del CFDI.

Si el comprobante a verificar ha sido encontrado se mostrarán al usuario los datos básicos de verificación:

- RFC del Emisor,
- Nombre o Razón Social del Emisor,
- RFC del Receptor,
- Nombre o Razón Social del Receptor,
- Folio Fiscal,
- Fecha de Expedición,
- Fecha de Certificación SAT,
- Estado CFDI.
- Total, del CFDI,
- PAC que Certificó.

HACIENDA **12 SAT** 

Verificación de comprobantes fiscales digitales por internet

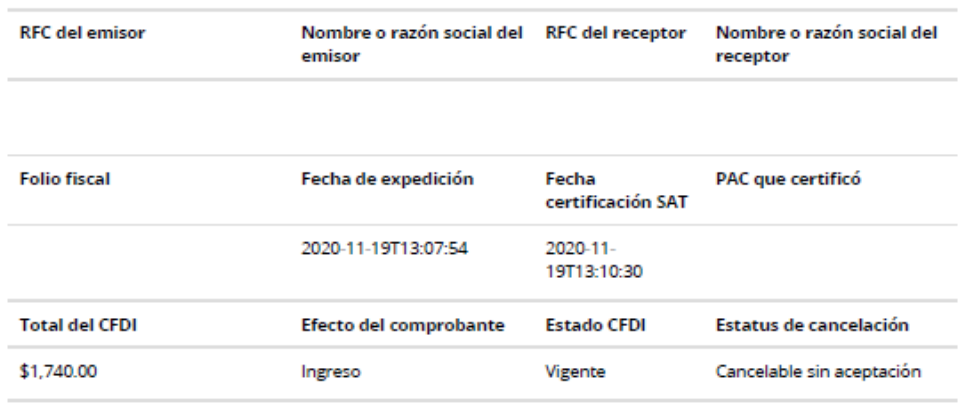

Imagen 3 Pantalla de resultados de la verificación del comprobante.

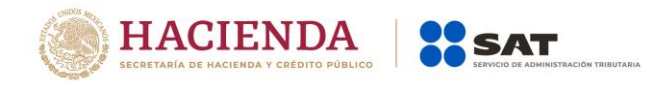

Si el CFDI fue encontrado el usuario tiene la posibilidad de imprimir los resultados mediante el botón "Imprimir". Este botón mandará a impresión la pantalla actual.

**En caso de que el comprobante no sea encontrado se presentará al usuario el mensaje:** "Este comprobante no se encuentra registrado en los controles del Servicio de Administración Tributaria, reporte la situación al emisor.

Para realizar una denuncia [Consulte el procedimiento.](http://www.sat.gob.mx/sitio_internet/6_1360.html)"

#### A través de esta opción, usted podrá verificar si el comprobante fue certificado por el SAT

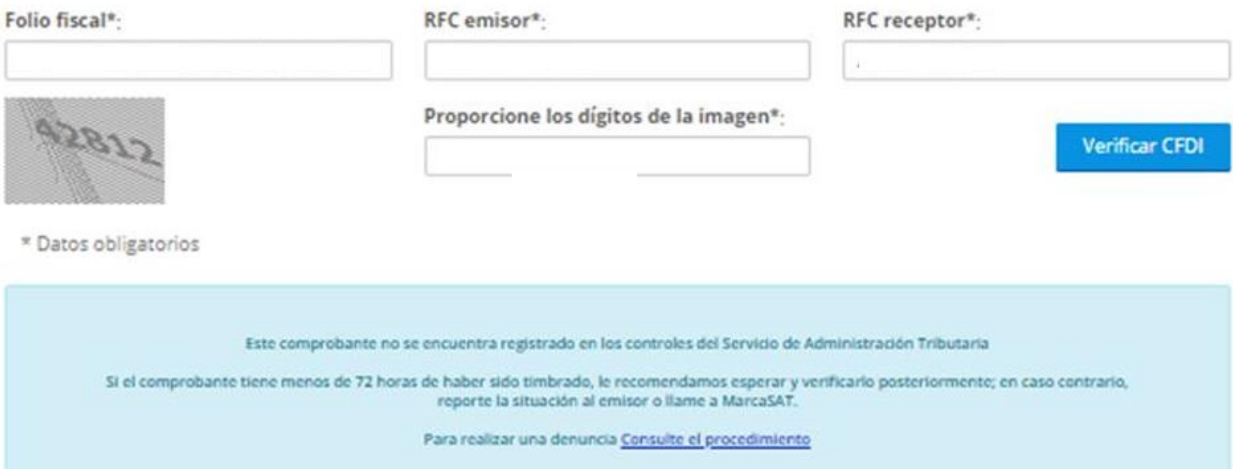

Imagen 4 Pantalla mostrada en caso de que el comprobante no sea encontrado.

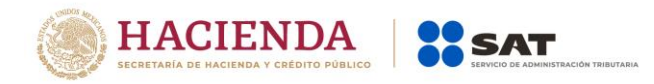

El Servicio de verificación de facturas, te indicará si el emisor está publicado como Empresa que Factura Operaciones Simuladas (EFOS).

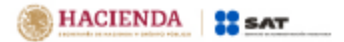

### Verificación de comprobantes fiscales digitales por internet

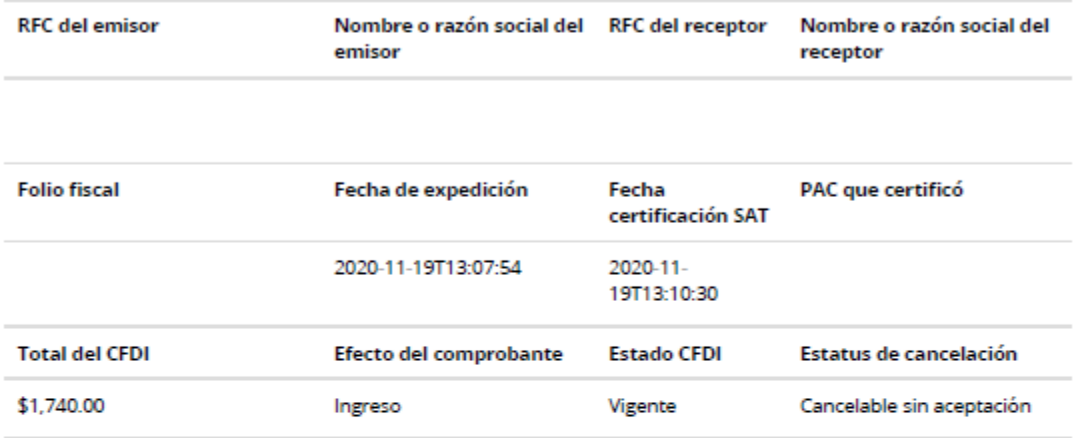

#### Empresa que Factura Operaciones Simuladas

El emisor de la factura verificada, se encuentra publicado en la lista de empresas que facturan operaciones simuladas de conformidad con los párrafos primero al quinto del Artículo 69-B del CFF.

Consulta aguí la fecha en que se publicó la empresa en el listado de definitivas. Recuerda que, de conformidad con lo dispuesto por el octavo párrafo del artículo 69-B del CFF, si eres el receptor del comprobante consultado y le has dado efectos fiscales, cuentas con 30 días contados a partir de la fecha de publicación en la lista, para comprobar ante el SAT la realización de las operaciones que amparan los citados comprobantes fiscales, o bien puedes en el mismo plazo, corregir tu situación fiscal mediante la presentación de las declaraciones complementarias que correspondan, para no considerar esos comprobantes.

Para mayor información ingresa aquí.